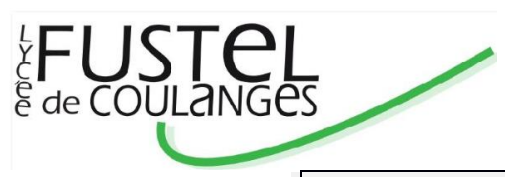

# **INTENDANCE 2024-2025**

# *SERVICE DE LA RESTAURATION SCOLAIRE*

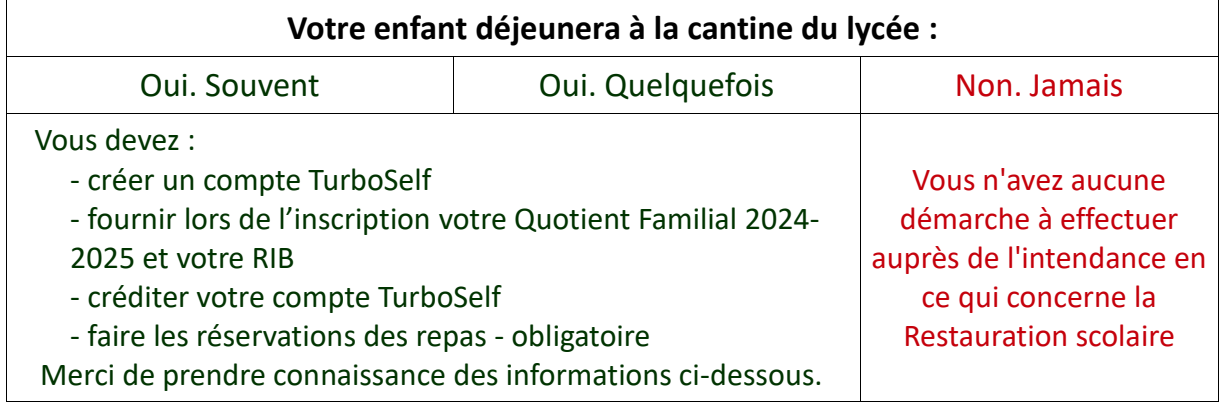

## *INSCRIPTION : Création d'un compte TurboSelf*

Le lycée propose un système de demi-pension **au ticket** avec **réservation obligatoire** du repas.

Dès le mois de juillet, pour les nouveaux élèves et ceux qui ne possèdent pas encore de compte Turbo Self, rendez-vous sur l'[espace numérique Turboself](https://espacenumerique.turbo-self.com/Connexion.aspx?id=2324) (notre logiciel de gestion de demi-pension)

- en vous connectant sur le site du lycée Onglet Vie de l'établissement Restauration Scolaire Cliquer sur CE LIEN, puis sur « espace numérique Turboself »
- ou en tapant <https://espacenumerique.turbo-self.com/Connexion.aspx?id=2324> pour **demander la création d'un compte.** Sur Espace Numérique Turboself, choisir : Demande création d'un compte (le numéro de carte n'est pas obligatoire pour l'inscription).

Après validation de votre inscription par le secrétariat d'Intendance (**fermeture administrative du 12 juillet au 26 août matin inclus),** les identifiants personnels du compte créé vous parviendront à l'adresse électronique que vous aurez indiquée.

L'espace numérique Turboself permet de recharger le compte, de visualiser l'historique des repas pris et de réserver les prochains repas.

Cela est également possible par le biais de l'appli pour smartphone MyTurboself (téléchargement gratuit) et par le biais des bornes de réservation qui sont disponibles au lycée face à la Vie Scolaire et face à l'Intendance (dans ce cas, le traitement peut être plus long).

### *BADGE*

L'accès au restaurant scolaire nécessite un badge individuel, qui sera distribué aux nouveaux élèves, dès la rentrée. Le badge est nominatif et associé au compte personnel de l'élève demi-pensionnaire.

Ce badge est gratuit et **valable pour toute votre scolarité**. En fin de terminale, les badges doivent être restitués lors du baccalauréat.

En cas d'oubli du badge, un ticket de passage unique pourra être édité **à titre exceptionnel** par le biais des bornes de réservation. (maxi de 2 tickets, sinon carte bloquée) Si le badge est perdu, son renouvellement est obligatoire pour pouvoir accéder au self. En cas de perte ou de dégradation, le renouvellement du badge se fera au tarif en vigueur, soit la somme de 5€.

### *TARIFS*

La Région propose des tarifs qui varient de 0.50 € à 4,49 € en fonction des ressources des familles.

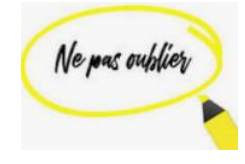

Afin que nous puissions mettre à jour votre tarif, en fonction de vos ressources, merci de nous faire parvenir l'attestation de quotient familial pour l'année scolaire 2024-2025, lors de l'inscription. A défaut le tarif plancher de 4.49 € sera appliqué.

Allocataire de la CAF ou NON allocataire, vous trouverez ci-dessous la marche à suivre pour obtenir votre attestation de Quotient familial :

[https://www.iledefrance.fr/equitables-beneficier-de-laide-regionale-pour-la](https://www.iledefrance.fr/equitables-beneficier-de-laide-regionale-pour-la-restauration-scolaire-au-lycee-public)[restauration-scolaire-au-lycee-public](https://www.iledefrance.fr/equitables-beneficier-de-laide-regionale-pour-la-restauration-scolaire-au-lycee-public)

En cas de difficultés financières, un dossier de fonds social peut être retiré auprès du service de l'intendance.

## *PAIEMENT : EN LIGNE OU PAR CHÈQUE*

Un paiement sécurisé en ligne de 44.90 € (équivalant à 10 repas minimum) sera nécessaire pour activer le compte et commencer à réserver les repas.

Si vous ne pouvez pas payer par internet, vous pouvez le faire par chèque au service d'Intendance dès la pré-rentrée de votre enfant.

Le réapprovisionnement du compte doit donc avoir lieu au moins 2 jours avant l'épuisement du crédit et le montant à créditer équivaudra à 10 repas minimum. (exemple : si le tarif du repas attribué est de 3,37 €, le versement doit être de minimum 3,37×10 repas soit 33,70 €).

En début d'année une nouvelle rubrique sera ajoutée : "BADGES PERDUS" Reste à payer : 5,00 € -

Votre compte demi-pension ne sera pas impacté. Vous ne serez pas prélevé de 5,00€ même si cela apparaît en négatif. Ce nouveau compte sera utilisé uniquement en cas de perte du badge entrée/demi-pension.

### *RESERVATION OBLIGATOIRE*

Notre système permet de **réserver des repas 30 jours à l'avance et** *jusqu'à la veille du jour souhaité, au plus tard minuit.* L'élève demi-pensionnaire est libre de déjeuner les jours de son choix mais **la réservation du repas est obligatoire pour pouvoir accéder au self.** Cela signifie que le lycée n'émet pas de facture au trimestre, seuls les repas réservés sont débités du compte.

### **ATTENTION :**

- ✔ Un **repas réservé mais non consommé par l'élève entraîne un débit** de 3,37 €, 3,93 € ou 4,49 € en fonction du tarif appliqué.
- ✔ **L'annulation de la réservation du repas est possible jusqu'à la veille minuit du jour concerné.**

### ✔ Si le **compte** personnel de l'élève **n'est pas suffisamment crédité,** i**l sera impossible de réserver et donc de déjeuner.**

Le crédit restera sur le compte de demi-pension de l'élève durant toute sa scolarité et sera remboursé lorsque l'élève quittera définitivement l'établissement ou se désinscrira de la demi-pension (sur demande écrite du responsable financier). Le solde peut être aussi transféré, sur demande, sur le compte d'un élève appartenant à la même fratrie.

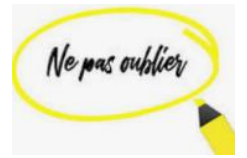

Ain de simplifier le traitement des remboursements nous vous remercions de nous faire parvenir un RIB dès la rentrée.

### *RESERVATION OBLIGATOIRE – SEMAINE DE LA RENTREE*

La réservation est obligatoire dès la rentrée.

A titre exceptionnel, une tolérance peut être accordée la semaine de la rentrée, aux élèves qui n'ont pas encore reçu leur carte ou qui ont été dans l'impossibilité d'activer leur compte sur TurboSelf. Ils pourront être **autorisés** à déjeuner à la cantine **sous engagement de régulariser leur compte dans la semaine**. **Tout repas consommé est à payer.** 

Pour toute information complémentaire, le service Intendance se tient à votre disposition jusqu'au 11 juillet et à partir du 27 août 2024 dans l'après-midi.

> Le Secrétaire Général Jerson NESTAR

# **Tarifs 2024-2025 dans les lycées publics d'Île-de-France**

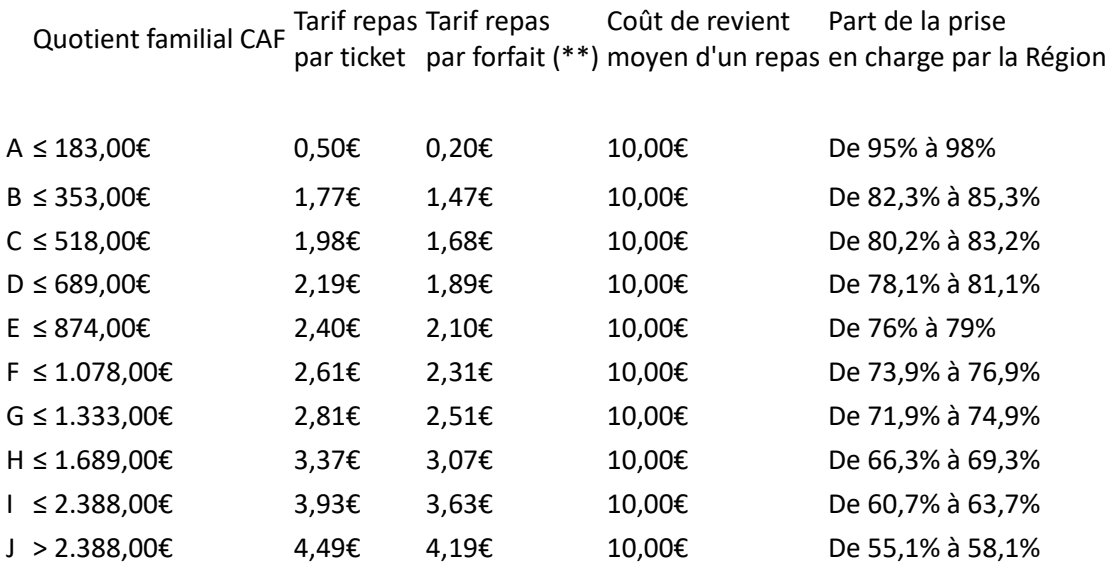

Nous vous rappelons que pour bénéficier de ces tarifs :

➢ **SI VOUS ÊTES ALLOCATIRE DE LA CAF Il vous faut « l'attestation de paiement de la CAF » de moins de 3 mois** sur laquelle figurent les noms des membres de la famille et le quotient familial. C'est la pièce justificative à remettre au lycée de votre enfant pour l'inscrire à la demi-pension.

#### **Où trouver cette attestation ? Vous avez 3 possibilités :**

- 1) **Soit depuis le site Internet de la CAF [\(caf.fr](https://www.caf.fr/)) ou l'application mobile « CAF-Mon Compte » (téléchargeable [sur AppStore](https://itunes.apple.com/fr/app/caf-mon-compte/id797511732) et [sur Google Play\)](https://play.google.com/store/apps/details?id=fr.cnaf.mobile.moncompte) :**
- 1. Aller sur « mes attestations »,
- 2. Puis sur « attestations de paiement »,
- 3. Renseigner « pour le mois de … (mois en cours ou moins de 3 mois) »,
- 4. Cliquer sur « recevoir par courrier » ou sur « télécharger ».
- 2) **Soit sur les bornes disponibles dans les CAF** (liste des bornes sur **[caf.fr](https://www.caf.fr/)**).

3) **Soit depuis [la calculette de quotient familial de la Région Île-de-France disponible](https://www.iledefrance.fr/calculette-quotient-familial)  [en ligne](https://www.iledefrance.fr/calculette-quotient-familial)** [https://www.iledefrance.fr/calculette-de-quotient-familial-utilisez-la-pour-editer](https://www.iledefrance.fr/calculette-de-quotient-familial-utilisez-la-pour-editer-lattestation-pour-la-restauration-scolaire)[lattestation-pour-la-restauration-scolaire](https://www.iledefrance.fr/calculette-de-quotient-familial-utilisez-la-pour-editer-lattestation-pour-la-restauration-scolaire) (renseignez votre numéro d'allocataire).

#### ➢ **SI VOUS N'ÊTES PAS ALLOCATIRE DE LA CAF**

**Vous pouvez calculer votre QF avec [la calculette de quotient familial de la Région Île](https://www.iledefrance.fr/calculette-quotient-familial)[de-France disponible en ligne.](https://www.iledefrance.fr/calculette-quotient-familial)**